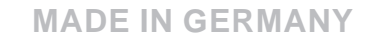

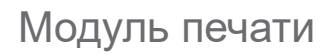

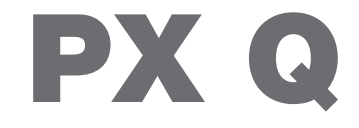

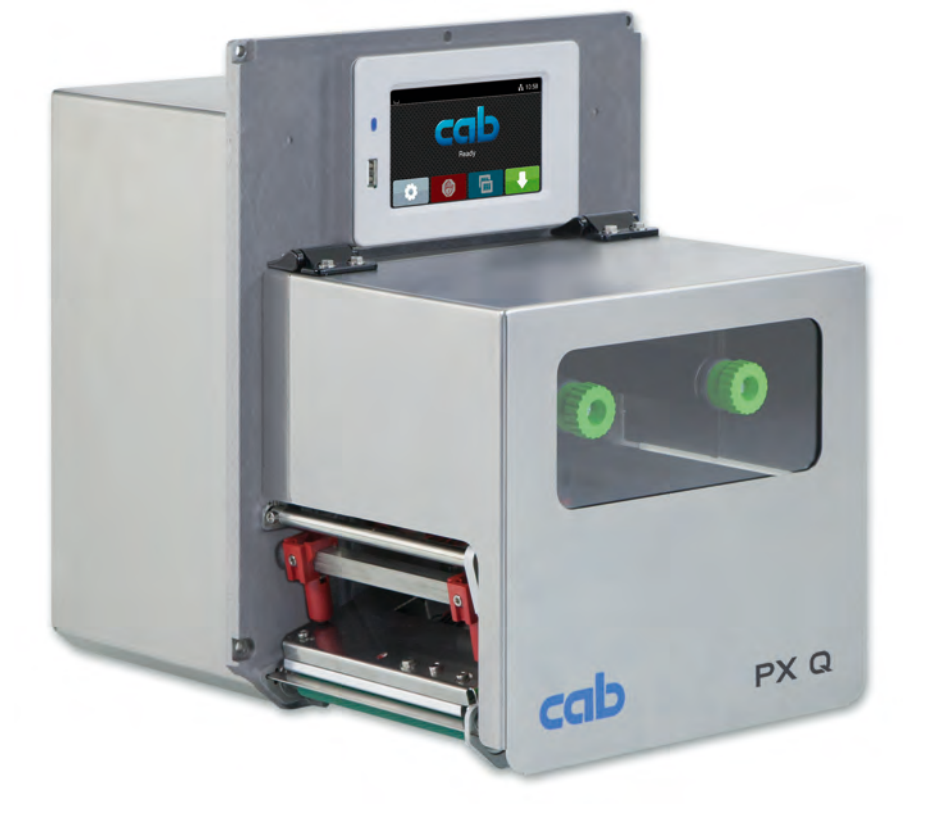

# Руководство по монтажу

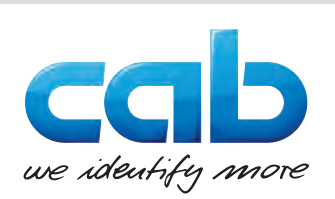

#### **2 2 Руководство по монтажу следующих изделий**

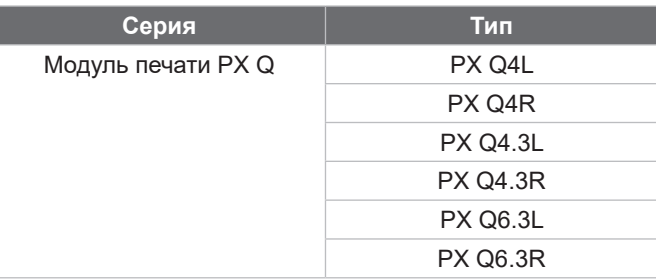

#### **Издание:** 10/2024 - **Артикул:** 9003868

#### **Авторское право**

Данный документ, а также его перевод являются собственностью фирмы cab Produkttechnik GmbH & Co KG. Воспроизведение, обработка, копирование или распространение всего документа или его отдельных частей, не соответствующие первоначально заявленным целям, требуют письменного согласия фирмы cab.

#### **Товарный знак**

Windows является зарегистрированный товарным знаком корпорации Microsoft.

#### **Редакция**

При возникновении вопросов или предложений обратитесь в фирму cab Produkttechnik GmbH & Co KG (Германия).

#### **Актуальность**

В связи с непрерывным развитием техники описываемое в документации оборудование может отличаться от конкретного устройства.

Актуальное издание можно найти по адресу www.cab.de.

#### **Условия заключения сделки**

Поставки и услуги осуществляются в соответствии с Общими условиями продажи фирмы cab.

Германия **cab Produkttechnik GmbH & Co KG** Karlsruhe (Карлсруэ) Тел. +49 721 6626 0 *[www.cab.de](http://www.cab.de)*

Франция **cab Technologies S.à.r.l.** Niedermodern (Нидермодерн) Тел. +33 388 722501 *[www.cab.de/fr](http://www.cab.de/fr)*

США **cab Technology, Inc.** Chelmsford, MA (Челмсфорд) Тел. +1 978 250 8321 *[www.cab.de/us](http://www.cab.de/us)*

#### Мексика

**cab Technology, Inc.** Juárez (Сьюдад-Хуарес) Тел. +52 656 682 4301 *[www.cab.de/es](http://www.cab.de/es)*

Тайвань **cab Technology Co., Ltd.** Taipeh (Тайбэй) Тел. +886 (02) 8227 3966 *[www.cab.de/tw](http://www.cab.de/tw)*

Китай **cab (Shanghai) Trading Co., Ltd.** Shanghai (Шанхай) Тел. +86 (021) 6236 3161 *[www.cab.de/cn](http://www.cab.de/cn)*

Сингапур **cab Singapore Pte. Ltd.** Singapore (Сингапур) Тел. +65 6931 9099 *[www.cab.de/e](http://www.cab.de/en)n*

Южная Африка **cab Technology (Pty) Ltd.** Randburg (Рандбург) Тел. +27 11 886 3580 *[www.cab.de/za](http://www.cab.de/za)*

## Оглавление

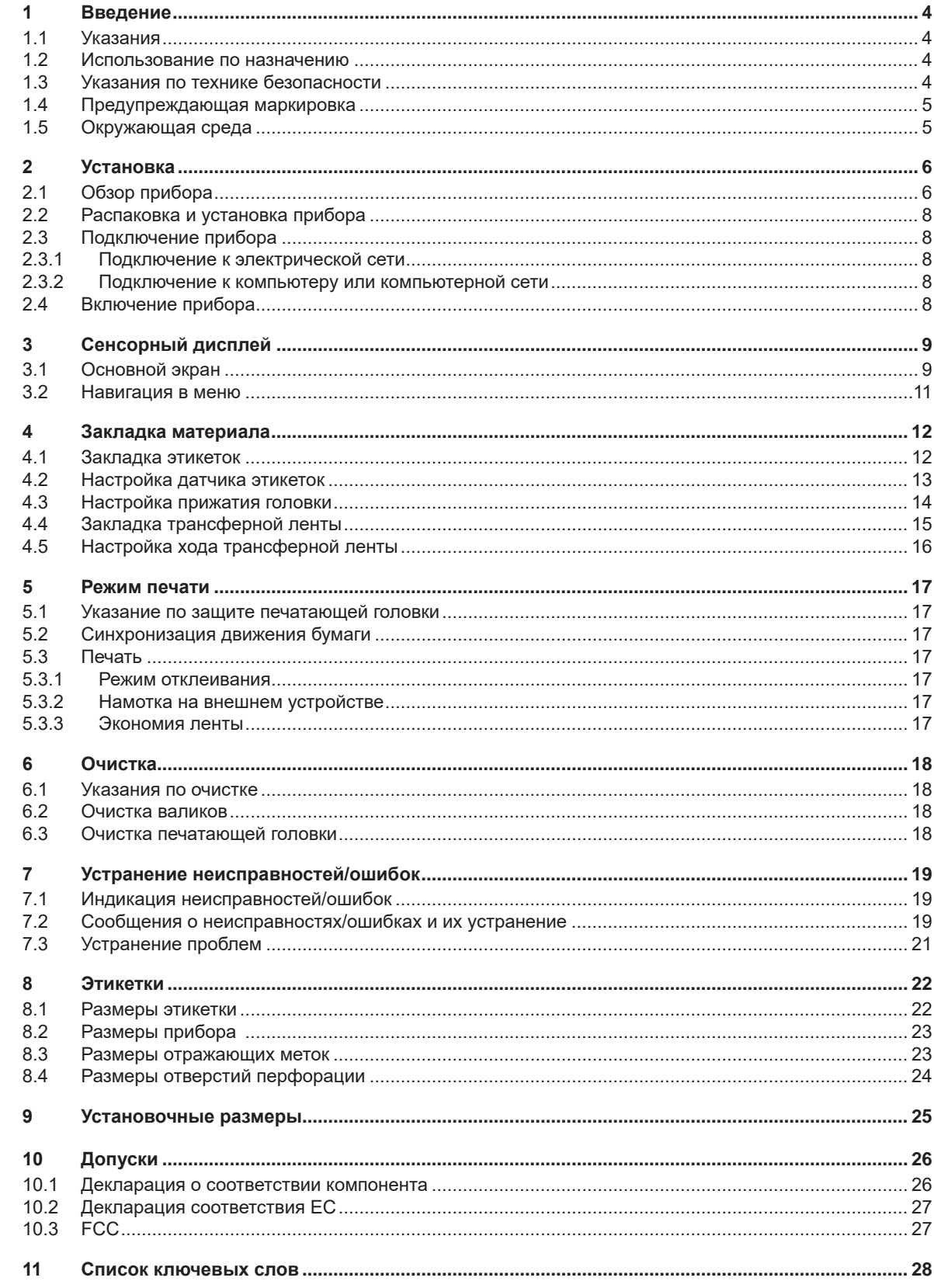

## <span id="page-3-0"></span>**4 1 Введение 4**

### **1.1 Указания**

<span id="page-3-1"></span>Важная информация и указания обозначены в данном документе следующим образом:

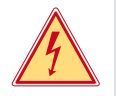

#### **Опасно!**

**Необходимо обратить внимание на чрезвычайно большую, непосредственно предстоящую опасность для здоровья и жизни вследствие опасного электрического напряжения.**

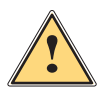

#### **Опасно!**

**Необходимо обратить внимание на угрозу с высокой степенью риска, которая, если ее не предотвратить, ведет к смерти или тяжелой травме.**

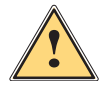

#### **! Предупреждение!**

**Необходимо обратить внимание на угрозу со средней степенью риска, которая, если ее не предотвратить, может привести к смерти или тяжелой травме.**

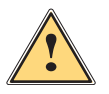

**! Осторожно! Необходимо обратить внимание на угрозу с низкой степенью риска, которая, если ее не предотвратить, может привести к незначительной или умеренной травме.**

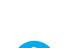

# **Необходимо обратить внимание на возможный материальный ущерб или потерю качества.**

**! Внимание!**

**i Указание!**

**Советы по облегчению технологического процесса или указания на важные технологические операции.**

#### **Окружающая среда!**

Указания по защите окружающей среды.

- Инструкция по выполнению действия.
- Ссылка на раздел, позицию, номер рисунка или документ.
- Опция (комплектующие, периферийные устройства, специальное оборудование).

*Время* Изображение на дисплее/мониторе.

## **1.2 Использование по назначению**

- Прибор предназначен для установки в систему и служит исключительно для печати на подходящих материалах. Другое или выходящее за эти пределы использование является использованием не по назначению. Производитель/поставщик не несет ответственности за ущерб, возникший в результате использования прибора не по назначению. В этом случае весь риск берет на себя пользователь.
- Прибор изготовлен в соответствии с современным уровнем развития техники и утвержденными правилами техники безопасности. Однако при его использовании может возникнуть опасность для жизни и здоровья пользователя или третьих лиц или может быть поврежден прибор и иное имущество.
- Прибор допускается к эксплуатации только в технически исправном состоянии и должен использоваться по назначению с соблюдением правил техники безопасности и с учетом существующих видов опасности, указанных в данном руководстве.
- Применение по назначению также предполагает соблюдение этого руководства.

## **е** Указание!

**Вся документация содержится на DVD-диске, а также доступна в интернете.**

#### **1.3 Указания по технике безопасности**

- Прибор разработан для питания от электрических сетей с переменным напряжением от 100 до 240 В. Подключается только к розеткам с заземляющим контактом.
- Прибор подключается только к устройствам, проводящим безопасное сверхнизкое напряжение.
- Перед подсоединением и отсоединением прибора отключите все подсоединенные/подсоединяемые к нему устройства (компьютер, модуль печати, комплектующие).
- Прибор должен эксплуатироваться в сухом помещении; не допускайте попадания влаги (брызг, тумана и т. д.).
- Прибор не должен эксплуатироваться во взрывоопасной атмосфере.
- Не используйте прибор вблизи высоковольтных кабелей.

## <span id="page-4-0"></span>**1 [Введение](#page-3-1) 5**

- Если прибор используется с открытой крышкой следите за тем, чтобы одежда, волосы, украшения или иные личные предметы не касались открытых вращающихся деталей.
- Прибор и его части, в особенности печатающая головка, во время печати могут нагреваться. Не прикасайтесь к нему во время работы, перед заменой материалов или демонтажем дайте остыть.
- Опасность защемления при закрывании крышки. Закрывая крышку, держите ее с внешней стороны; уберите руку из под крышки.
- Выполняйте только действия, описанные в данном руководстве. Перечисленные далее работы должны выполняться только обученным персоналом или сервисными специалистами.
- Ненадлежаще выполненные работы с электронным узлами и программным обеспечением могут стать причиной возникновения неисправности.
- Другие работы, выполненные ненадлежащим образом, или изменения, вносимые в прибор, могут нарушить эксплуатационную безопасность.
- Сервисные работы всегда должны проводиться в сертифицированной мастерской, работники которой обладают необходимыми профессиональными знаниями и инструментами.
- На приборах размещены различные предупредительные наклейки, указывающие на возможные опасности. Не удаляйте наклейки, предупреждающие об опасности.
- Максимальный уровень звукового давления LpA составляет менее 70 дБ (A).

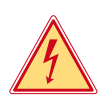

#### **Опасно!**

**Сетевое напряжение опасно для жизни.**

 $\blacktriangleright$  Не вскрывайте корпус прибора.

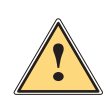

#### **! Предупреждение!**

**Прибор относится к классу A. Прибор может создавать радиопомехи в жилой зоне. В этом случае пользователь должен принять соответствующие меры.**

### **1.4 Предупреждающая маркировка**

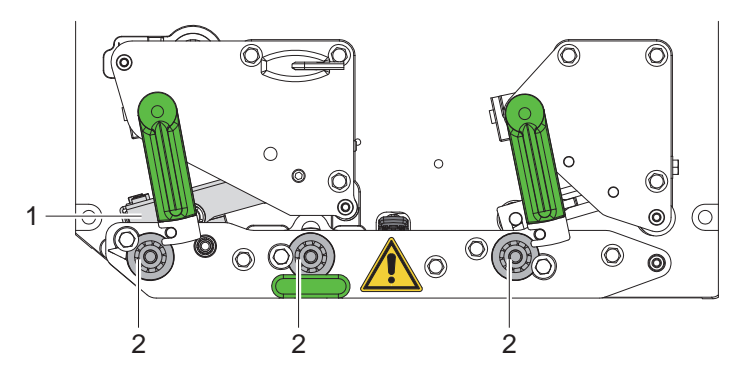

Рис. 1 Предупреждающая маркировка

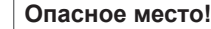

- **• Опасность ожога при контакте с горячим узлом печатающей головки (1).**
- X **Не прикасайтесь к печатающей головке во время работы; прежде чем выполнять замену материалов или демонтаж, подождите, пока она не остынет.**
- **• Опасность затягивания вращающимися валиками (2).**
- X **Следите за тем, чтобы одежда, волосы, украшения и другие личные предметы не касались открытых вращающихся деталей.**

#### **1.5 Окружающая среда**

**!**

Отработавшие приборы содержат ценные материалы, которые отправляются на переработку.

• Осуществляйте утилизацию отдельно от остального мусора в соответствующих точках сбора.

Благодаря модульной конструкции модуль печати легко разбирается на составные части.

X Направьте его части на переработку.

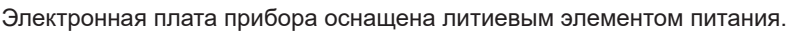

X Утилизируйте использованные элементы питания в торговых точках или в пунктах приема вторсырья.

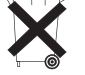

## <span id="page-5-0"></span>**6 2 Установка 6**

### **2.1 Обзор прибора**

<span id="page-5-1"></span>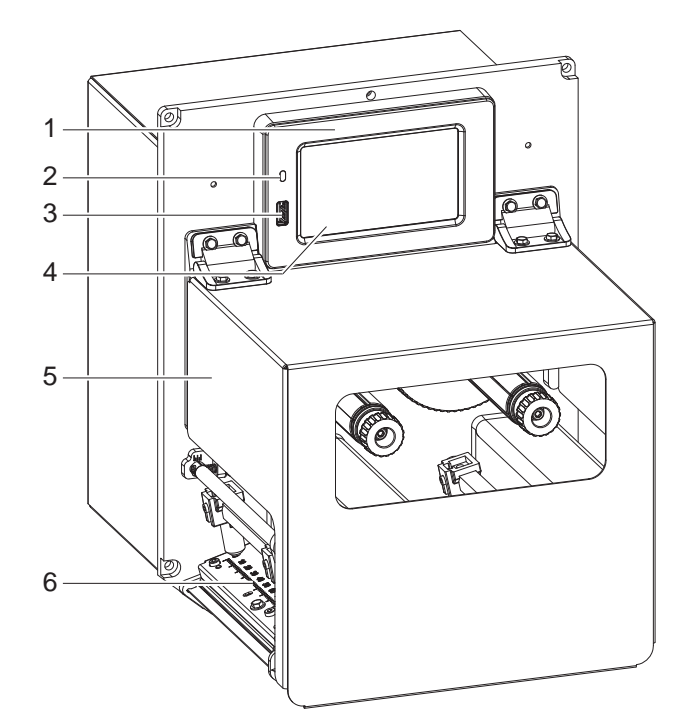

- 1 Панель управления
- 2 Светодиодный индикатор «Подключение к сети»
- 3 Интерфейс USB-Host для USB-накопителя или сервисного ключа
- 4 Сенсорный дисплей
- 5 Крышка
- 6 Механическая часть модуля печати

Рис. 2 Общий вид

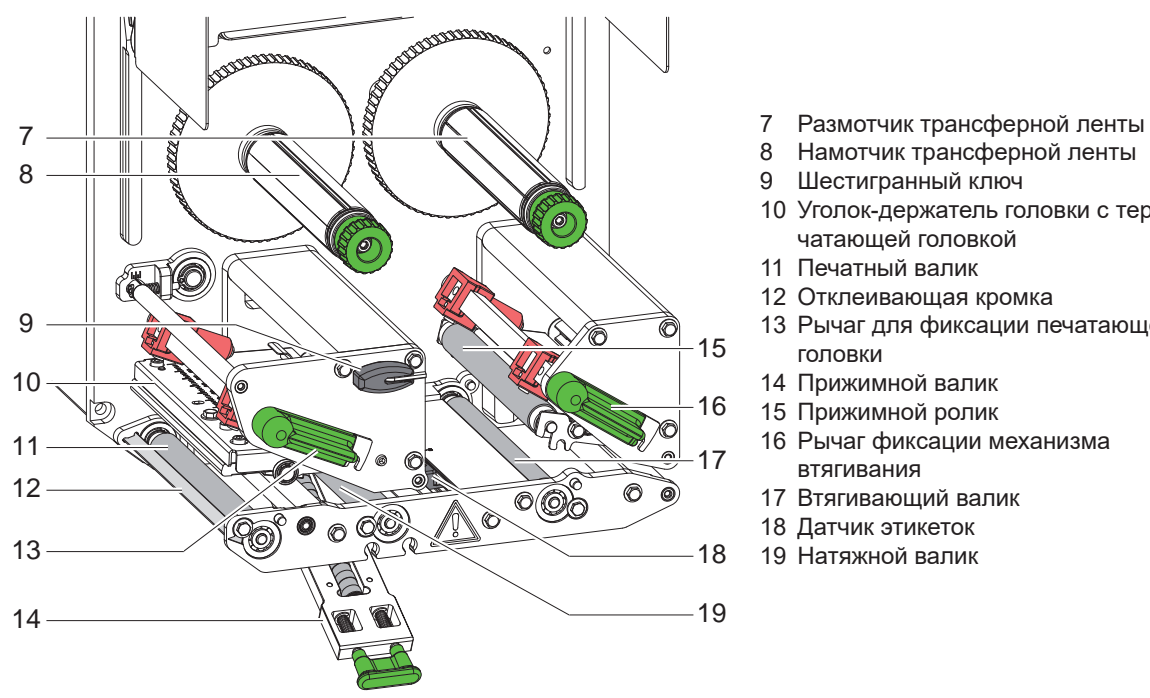

Рис. 3 Механическая часть модуля печати

- 
- 8 Намотчик трансферной ленты
- 9 Шестигранный ключ
- 10 Уголок-держатель головки с термопечатающей головкой
- 11 Печатный валик
- 12 Отклеивающая кромка
	- 13 Рычаг для фиксации печатающей головки
	- 14 Прижимной валик
- 15 Прижимной ролик
- 16 Рычаг фиксации механизма втягивания
- 17 Втягивающий валик
- 18 Датчик этикеток
- 19 Натяжной валик

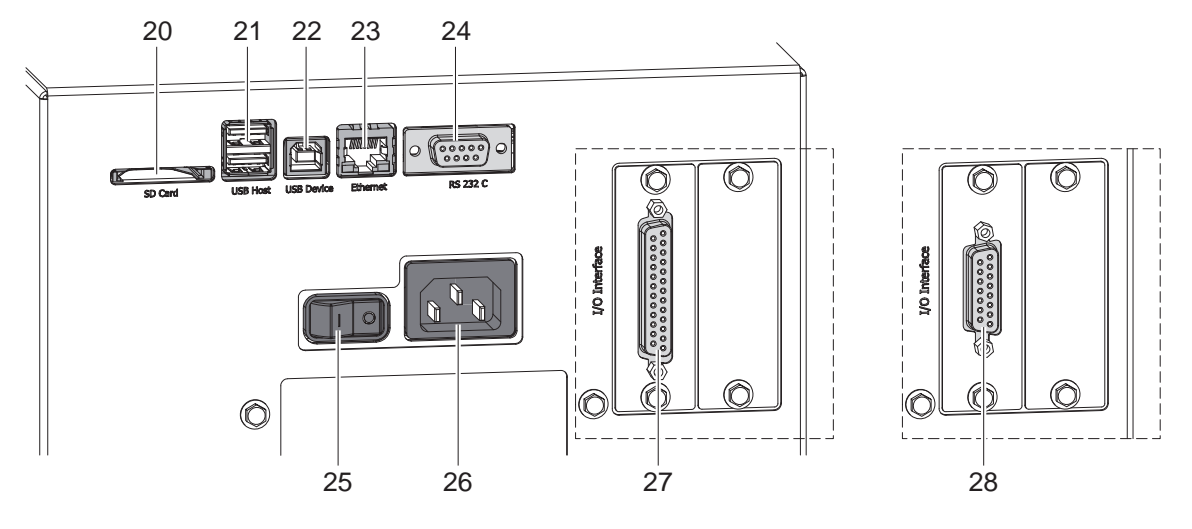

#### Рис. 4 Разъемы

- <span id="page-6-0"></span>20 Гнездо для SD-карты
- 21 2 интерфейса USB-Host для сервисного ключа, USB-накопителя, клавиатуры, сканера штрихкода, адаптера WLAN, внешней панели управления или сигнальной лампы
- 22 Высокоскоростной интерфейс USB-Device
- 23 Интерфейс Ethernet 10/100 Base-T
- 24 Последовательный интерфейс RS-232C
- 25 Сетевой выключатель
- 26 Гнездо для подключения к сети
- 27 Цифровой интерфейс ввода/вывода на 24 В *или*
- 28 Цифровой интерфейс ввода/вывода на 5 В

## <span id="page-7-0"></span>**8 2 [Установка](#page-5-1) 8**

#### **2.2 Распаковка и установка прибора**

- X Извлеките модуль печати из картонной коробки.
- **Проверьте модуль печати на наличие повреждений, полученных при транспортировке.**
- X Проверьте комплектность поставки.
- X Закрепите модуль печати в подготовленной системе четырьмя винтами M5x20 (установочные размеры  $> 9$  на стр. 25).

**• Снимите транспортировочный крепеж из пеноматериала с печатающей головки и механизма втягивания.** Комплект поставки:

- Модуль печати
- 4 винта M5x20
- Сетевой кабель
- USB-кабель
- Руководство по монтажу
- **е** Указание!

**Сохраняйте оригинальную упаковку для последующей транспортировки.**

#### **! Внимание!**

**Возможно повреждение прибора и печатных материалов под воздействием влаги.** X **Установите модуль печати в сухом, защищенном от водяных брызг месте.**

## **2.3 Подключение прибора**

На рис. 4 изображены интерфейсы и разъемы, имеющиеся на приборе в серийном исполнении.

#### **2.3.1 Подключение к электрической сети**

Модуль печати оснащен широкодиапазонным блоком питания. Без вмешательства в прибор его можно эксплуатировать с сетевым напряжением 230 В~/50 Гц или 115 В~/60 Гц.

- 1. Убедитесь, что прибор выключен.
- 2. Вставьте сетевой кабель в гнездо для подключения к сети (26 / [Рис. 4\)](#page-6-0).
- 3. Вставьте вилку сетевого кабеля в розетку с заземлением.

#### **2.3.2 Подключение к компьютеру или компьютерной сети**

## **! Внимание!**

**Из-за отсутствия или недостаточного заземления могут возникать сбои в работе прибора. Убедитесь, что все компьютеры и соединительные кабели, подключенные к модулю печати, заземлены.**

**• Подсоедините модуль печати к компьютеру или сети с помощью подходящего кабеля.** Подробную информацию об интерфейсах см. в разделе Описание интерфейсов.

## **2.4 Включение прибора**

После подключения всех кабелей и устройств:

**• Включите модуль печати с помощью сетевого выключателя (25 / [Рис. 4\)](#page-6-0).** Проводится системный тест прибора, затем на дисплее отображается статус системы *Готов*.

#### <span id="page-8-0"></span>**3 Сенсорный дисплей 9**

<span id="page-8-1"></span>С помощью сенсорного дисплея пользователь может управлять работой принтера, например:

- останавливать, запускать или отменять задание на печать,
- запускать циклы подачи этикеток при работе с аппликатором,
- настраивать параметры печати, например уровень нагрева печатающей головки, скорость печати, конфигурацию интерфейсов, язык и время суток ( $\triangleright$  руководство по конфигурации),
- управлять автономным режимом с помощью накопителя данных ( руководство по конфигурации),
- обновлять микропрограммное обеспечение ( $\triangleright$  руководство по конфигурации).

Некоторыми функциями и настройками также можно управлять с помощью команд принтера через программные средства или путем непосредственного программирования при помощи компьютера. Подробное описание см. в  $\triangleright$  руководстве по программированию.

Настройки, изменяемые через сенсорный дисплей, являются базовыми настройками принтера этикеток.

**i Указание! Рекомендуется корректировать настройки в программном обеспечении с учетом особенностей конкретного задания на печать.**

#### **3.1 Основной экран**

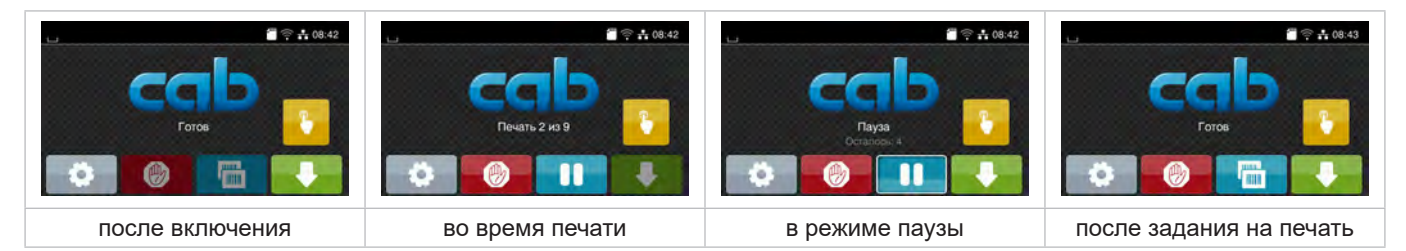

Рис. 5 Основной экран

Сенсорный экран работает от прямого нажатия пальцем:

- Чтобы открыть меню или выбрать пункт меню, нажмите на соответствующий символ.
- Для прокручивания списка проведите пальцем по дисплею вверх или вниз.

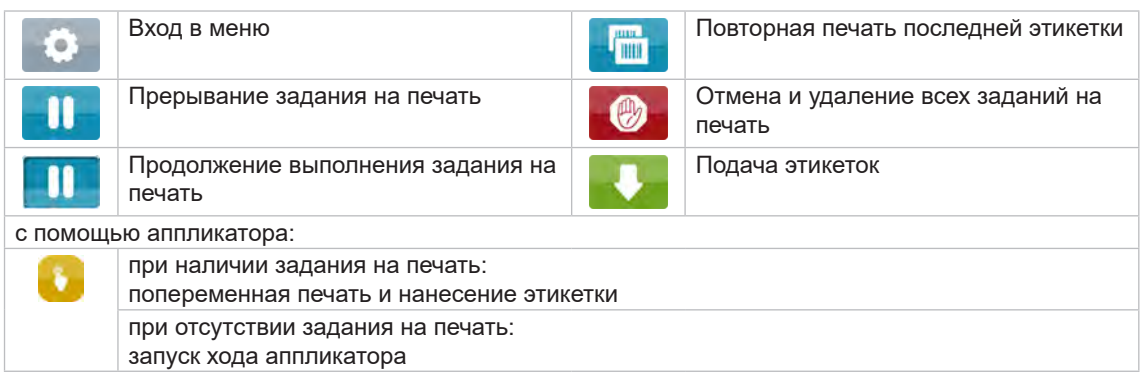

Таблица 1 Кнопки управления на основном экране

**i Указание! Неактивные кнопки управления затемнены.**

# **10 3 [Сенсорный дисплей](#page-8-1) 10**

В верхней строке в зависимости от конфигурации отображается различная информация в виде пиктограмм:

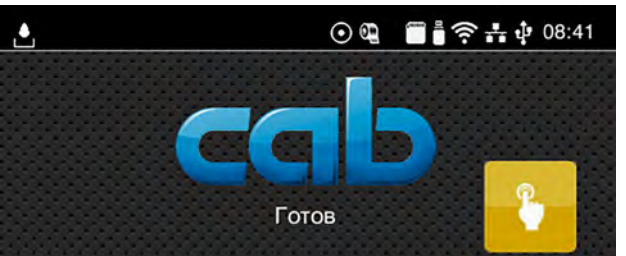

Рис. 6 Пиктограммы в верхней строке

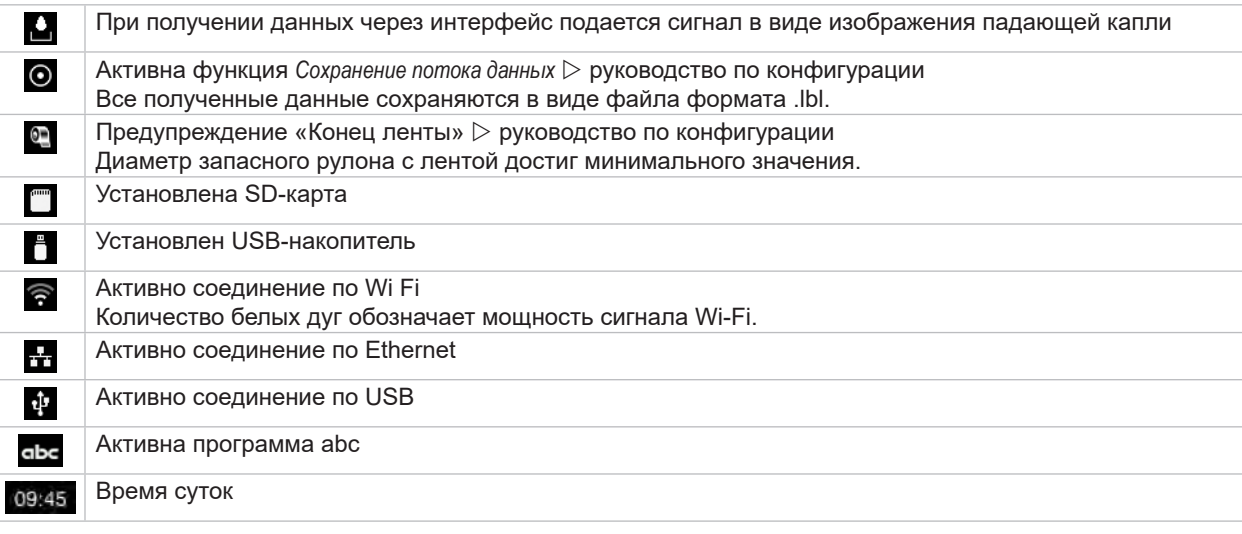

Таблица 2 Пиктограммы на основном экране

### <span id="page-10-0"></span>**3 [Сенсорный дисплей](#page-8-1) 11**

## **3.2 Навигация в меню**

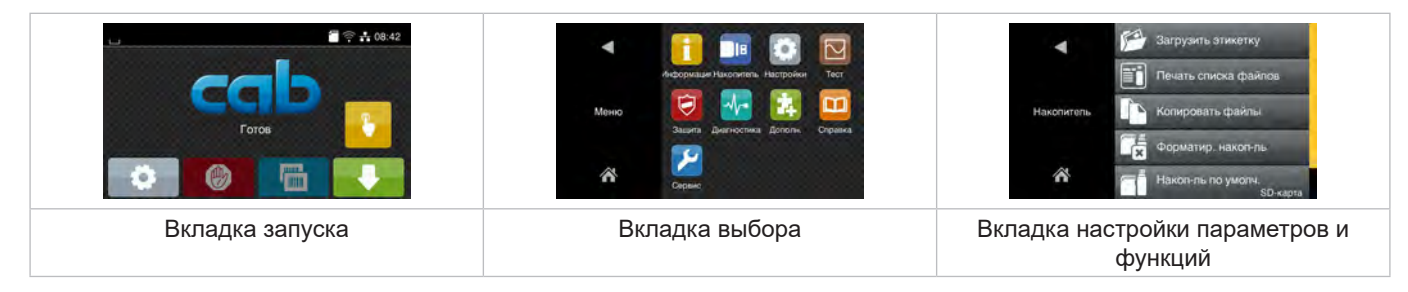

Рис. 7 Вкладки меню

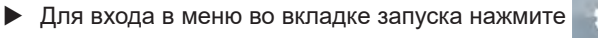

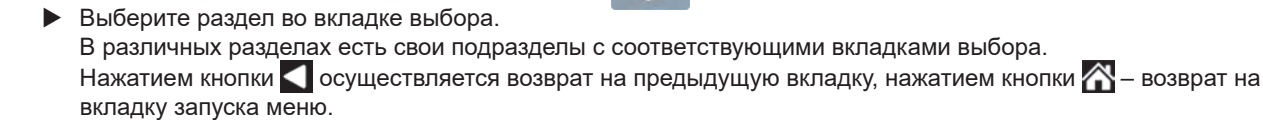

- **Продолжайте выбор, пока не войдете во вкладку настройки параметров и функций.**
- Выберите функцию. Принтер выполнит функцию или же запросит подтверждение. - или -

Выберите параметр. Возможности настройки параметров зависят от их типа.

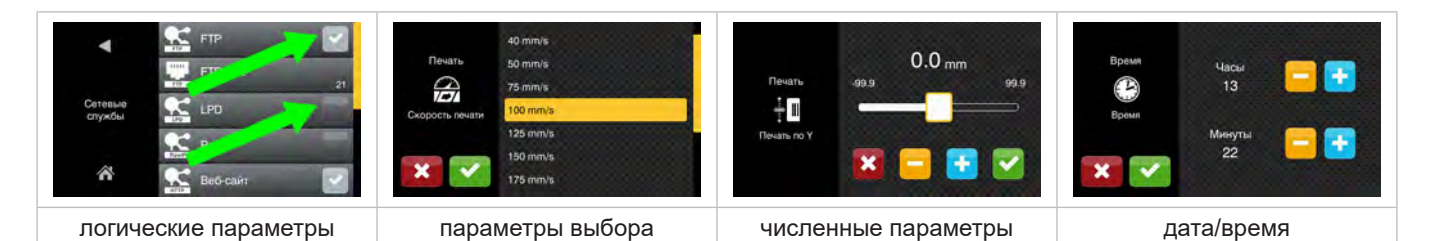

#### Рис. 8 Примеры настройки параметров

|                          | Ползунок для приблизительной настройки значения       |
|--------------------------|-------------------------------------------------------|
| $\overline{\phantom{a}}$ | Пошаговое уменьшение значения                         |
| ÷                        | Пошаговое увеличение значения                         |
|                          | Выход из настроек без сохранения                      |
|                          | Выход из настроек с сохранением                       |
|                          | Параметр выключен, нажатием кнопки параметр включится |
|                          | Параметр включен, нажатием кнопки параметр выключится |

Таблица 3 Кнопки управления

#### <span id="page-11-0"></span>**12 4 Закладка материала 12**

## **i Указание!**

<span id="page-11-2"></span>**Для настройки и упрощения монтажа используйте шестигранный ключ, входящий в комплект поставки (находится сверху в механической части модуля печати). Для выполнения описываемых здесь работ никакие другие инструменты не требуются.**

#### **4.1 Закладка этикеток**

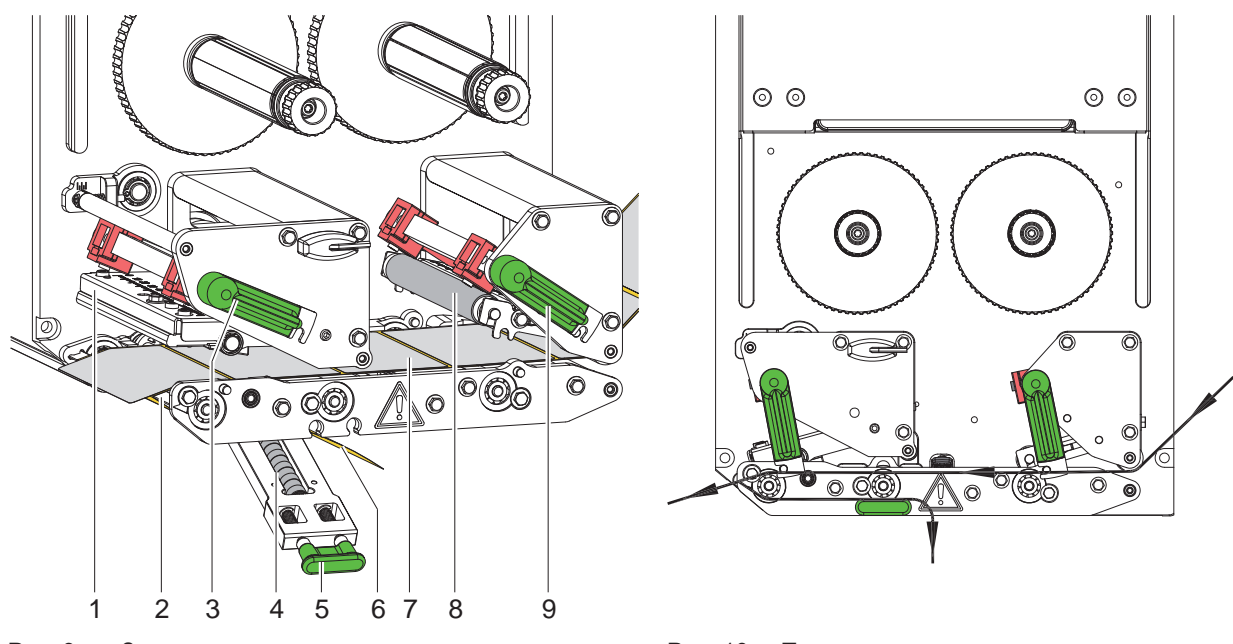

<span id="page-11-1"></span>

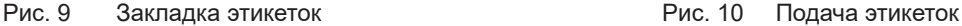

- 1. Откройте крышку.
- 2. Поверните рычаги (3) и (9) против часовой стрелки, чтобы открыть печатающую головку (1) и механизм втягивания (8).
- 3. Вложите полоску с этикетками (7) в соответствии с [Рис. 10](#page-11-1) до отклеивающей кромки (2) и протолкните до упора к монтажной стенке. Запечатываемая сторона этикеток должна быть видна сверху.
- 4. Протяните этикетки через край отклеивающей кромки настолько, чтобы полоска доходила до прижимного валика (4). Снимите этикетки с выступающего материала подложки.
- 5. Поверните рычаги (3) и (9) по часовой стрелке до упора, чтобы зафиксировать печатающую головку (1) и механизм втягивания (8).

### **i Указание!**

#### **Для обеспечения оптимальной подачи этикеток заправляйте полоску с этикетками в модуль печати под небольшим прижимным усилием (около 3 Н).**

- 6. Потяните за ручку (5) и опустите прижимной валик (4) вниз, проведите ленту-подложку (6) от отклеивающей кромки (2) через прижимной валик (4), удерживая ее в натянутом состоянии.
- 7. Потяните за ручку (5), поверните прижимной валик вверх и убедитесь в том, что ручка полностью вошла в боковую пластину.
- 8. Закройте крышку.

### <span id="page-12-0"></span>**4 [Закладка материала](#page-11-2) 13**

### **4.2 Настройка датчика этикеток**

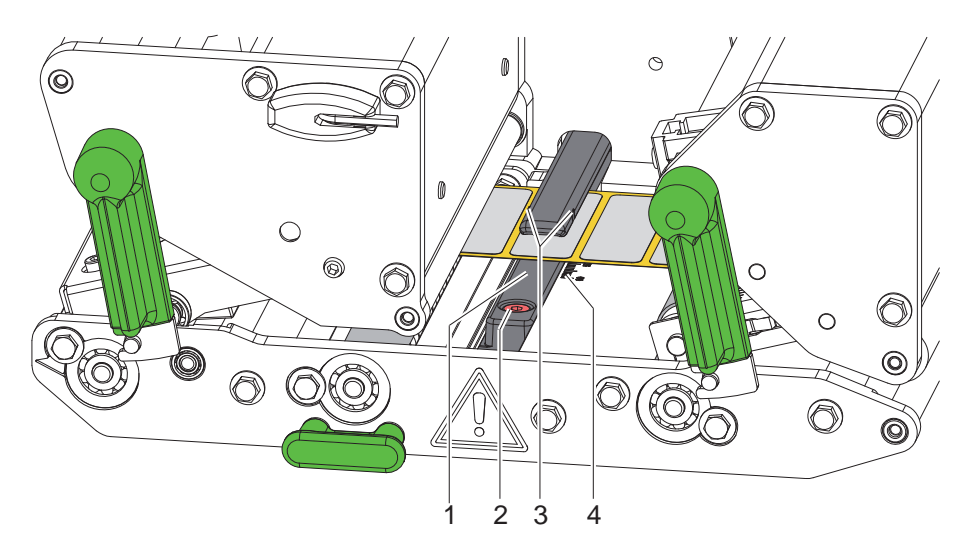

Рис. 11 Настройка датчика этикеток

Для адаптации датчика этикеток (1) к материалу этикеток, например при использовании материала с отражающими метками или перфорацией, датчик этикеток можно перемещать перпендикулярно направлению движения бумаги. Положение сенсора обозначено метками (3) на держателе датчика.

- $\blacktriangleright$  Слегка ослабьте винт (2).
- X Переместите датчик этикеток так, чтобы сенсор мог обнаруживать промежутки между этикетками, отражающие метки или перфорацию.

– или, если этикетки имеют не прямоугольную форму, –

- Расположите датчик этикеток так, чтобы он захватывал передний край этикетки в направлении движения бумаги.
- $\blacktriangleright$  Затяните винт (2).

### **P Указание!**

**С помощью шкалы (4) датчик этикеток также можно регулировать и перед закладкой материала.**

### <span id="page-13-0"></span>**14 4 [Закладка материала](#page-11-2) 14**

## **4.3 Настройка прижатия головки**

<span id="page-13-1"></span>Печатающая головка прижимается двумя толкателями. Положение внешнего толкателя настраивается с учетом ширины используемого материала, чтобы:

- добиться равномерного качества печати по всей ширине этикетки,
- избежать образования складок при движении трансферной ленты,
- избежать преждевременного износа печатного валика и печатающей головки.

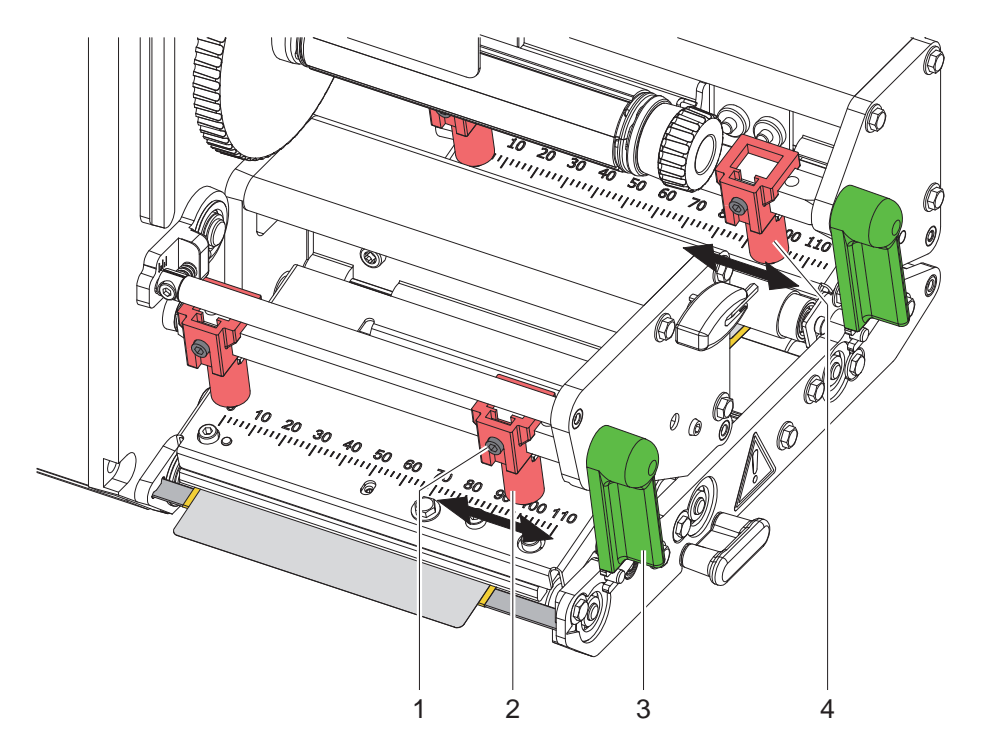

Рис. 12 Настройка прижимного валика

- 1. Поверните рычаг (3) по часовой стрелке, чтобы зафиксировать печатающую головку.
- 2. Ослабьте шпильку (1) на наружном толкателе (2) с помощью шестигранного ключа.
- 3. Выровняйте наружный толкатель (2), перемещая его к внешнему краю этикетки, и затяните шпильку (1).
- 4. Таким же образом отрегулируйте наружный толкатель (4) в устройстве обратной подачи.

#### <span id="page-14-0"></span>**4 [Закладка материала](#page-11-2)**

#### **4.4 Закладка трансферной ленты**

**i Указание! При работе в прямом терморежиме не закладывайте трансферную ленту либо достаньте уже заложенную трансферную ленту.**

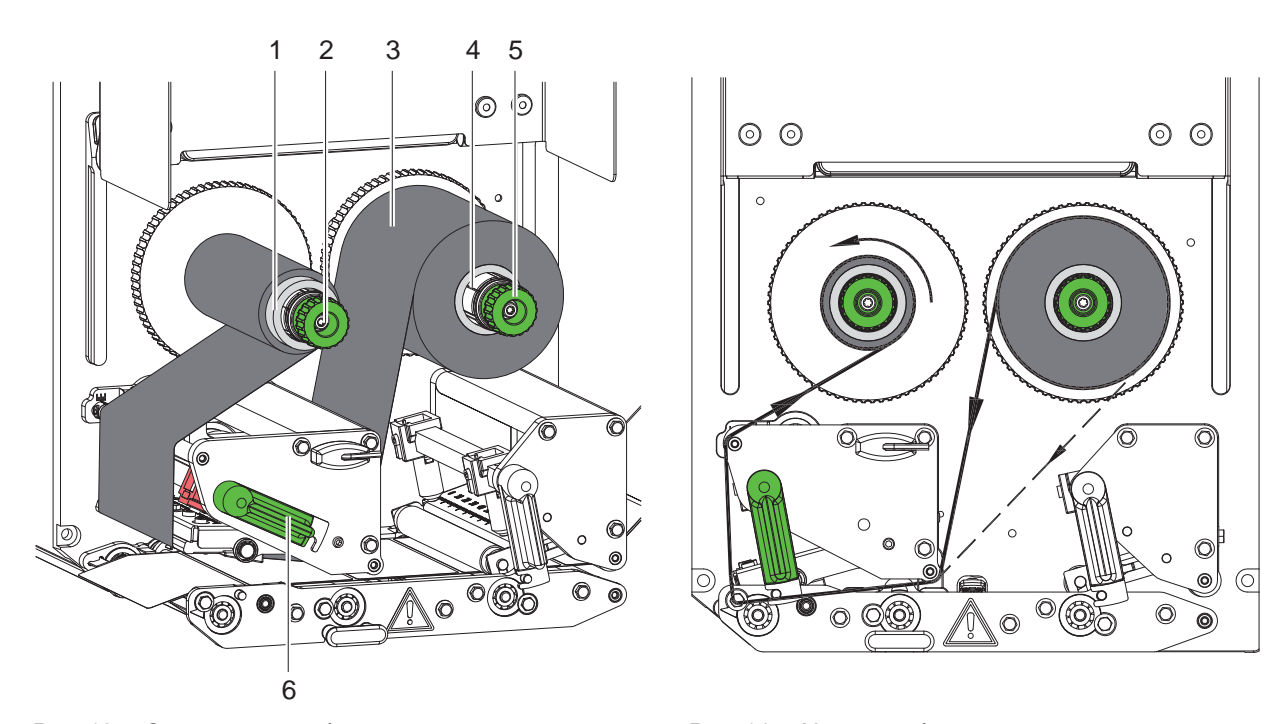

Рис. 13 Закладка трансферной ленты Рис. 14 Ход трансферной ленты

<span id="page-14-1"></span>

- 1. Перед закладкой трансферной ленты очистите печатающую головку ( $\triangleright$  [6.3 на стр. 18\)](#page-17-1).
- 2. Поверните рычаг (6) против часовой стрелки, чтобы приподнять печатающую головку.
- 3. Надвиньте рулон с трансферной лентой (3) до упора на размотчик (4) так, чтобы после закладки цветное покрытие ленты находилось на стороне, противоположной печатающей головке.
- 4. Удерживая размотчик (4), поверните вращающуюся ручку (5) против часовой стрелки до полной фиксации рулона.
- 5. Установите подходящий сердечник трансферной ленты (1) на намотчике трансферной ленты (2) и закрепите аналогичным образом.
- 6. Проведите трансферную ленту через механическую часть модуля печати, как показано на [Рис. 14.](#page-14-1)
- 7. Клейкой лентой закрепите начало трансферной ленты на сердечнике (1). При этом намотчик трансферной ленты должен вращаться против часовой стрелки.
- 8. Поверните намотчик трансферной ленты (2) против часовой стрелки, чтобы выровнять ход трансферной ленты.
- 9. Поверните рычаг (6) по часовой стрелке, чтобы зафиксировать печатающую головку.

### <span id="page-15-0"></span>**16 16 4 [Закладка материала](#page-11-2)**

### **4.5 Настройка хода трансферной ленты**

<span id="page-15-1"></span>Из-за образования складок при движении трансферной ленты могут возникать дефекты печати. Во избежание образования складок настройте направляющий ролик трансферной ленты (1).

**i Указание! Неправильная настройка прижимного валика также может привести к образованию складок ленты во время ее движения.**

▶ Сначала проверьте настройку прижатия головки ( $>$  [4.3 на стр. 14](#page-13-1)).

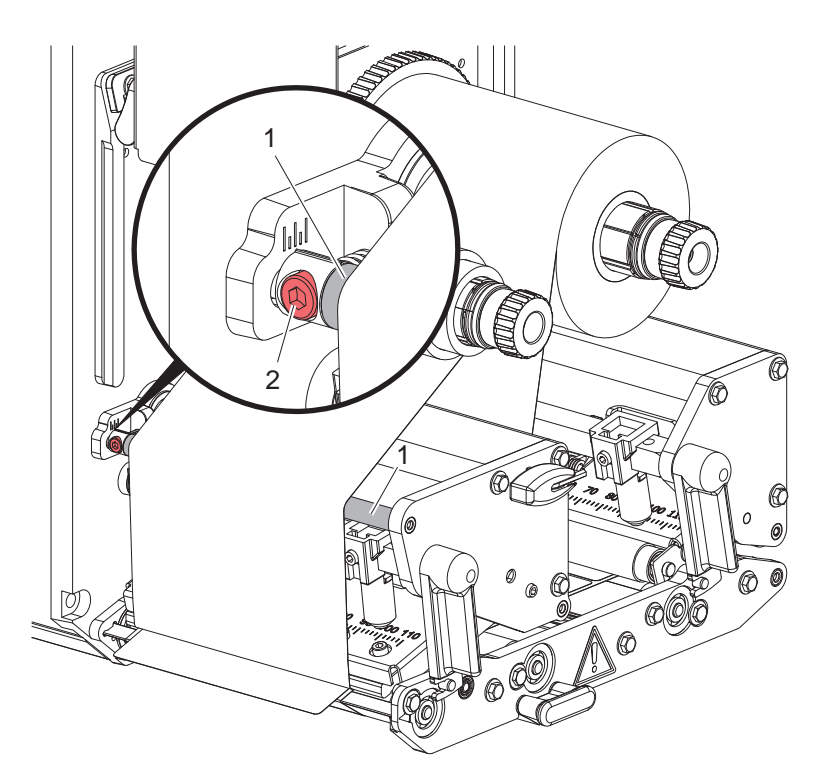

Рис. 15 Настройка хода трансферной ленты

## **i Указание!**

#### **Лучше всего проводить настройку во время печати.**

- 1. Посмотрите текущую настройку на шкале, при необходимости запишите.
- 2. Поверните винт (2) с помощью шестигранного ключа и понаблюдайте за лентой. Поворот по часовой стрелке — натягивание внешней кромки ленты. Поворот против часовой стрелки — натягивание внутренней части ленты.

#### <span id="page-16-0"></span>**5 Режим печати 17**

#### **5.1 Указание по защите печатающей головки**

#### **! Внимание!**

**Повреждение печатающей головки из-за ненадлежащего обращения!**

- X **Не касайтесь пальцами или острыми предметами нижней части печатающей головки.**
- $\triangleright$  Следите за тем, чтобы на этикетки не попадала грязь.
- **Печатайте при как можно более низкой температуре печатающей головки.**

## **5.2 Синхронизация движения бумаги**

После закладки материала этикеток надо выполнить синхронизацию движения бумаги. При этом первая этикетка, распознанная датчиком этикеток, перемещается в позицию печати, а все лежащие перед ней этикетки выводятся из принтера. Это предотвращает отклеивание пустых этикеток вместе с первой запечатанной этикеткой. В таком случае первая этикетка может стать негодной.

- $\blacktriangleright$  Нажмите кнопку  $\blacktriangleright$  чтобы запустить синхронизацию.
- **X Удалите пустые этикетки, отклеенные при подаче.**

**i Указание! Синхронизация не требуется, если между выполнением разных заданий на печать печатающая головка не открывалась, даже если принтер был выключен.**

#### **5.3 Печать**

### **! Внимание!**

**Для выполнения печати надо выполнить два следующих шага:**

- X **Передача данных печати через один из интерфейсов данных или загрузка данных с накопителя данных**
	- **Руководство по программированию, руководство по конфигурации**
- X **Печать путем передачи внешних сигналов через интерфейс ввода/вывода Описание интерфейсов**

#### **5.3.1 Режим отклеивания**

В режиме отклеивания этикетки после печати автоматически отделяются от материала подложки и подготавливаются к снятию.

#### **! Внимание!**

**• Активируйте режим отклеивания в программном обеспечении. В режиме прямого программирования используйте для этого «команду P» руководство по программированию.**

#### **5.3.2 Намотка на внешнем устройстве**

Этикетки выводятся из модуля печати для дальнейшего использования вместе с материалом подложки и могут быть повторно намотаны при помощи внешнего устройства.

#### **5.3.3 Экономия ленты**

На длинных незапечатываемых участках во время подачи этикеток поднимается печатающая головка и прекращается подача ленты. Благодаря этому снижается расход трансферной ленты. Минимальная длина незапечатываемого участка для функции экономии ленты задана в микропрограммном обеспечении и зависит от скорости печати.

Функцию автоматической экономии ленты можно активировать для всех заказов в конфигурации принтера ( руководство по конфигурации) или для конкретного заказа путем программирования ( руководство по программированию).

#### <span id="page-17-0"></span>**18 6 Очистка 18**

#### **6.1 Указания по очистке**

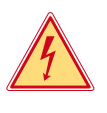

#### **Опасно!**

#### **Опасность поражения электрическим током!**

X **Перед проведением любых работ по техническому обслуживанию отключите прибор от электрической сети.**

Модуль печати не требует сложного ухода.

Основное внимание следует уделять очистке термопечатающей головки. Это обеспечивает стабильное качество печати и препятствует преждевременному износу печатающей головки.

В остальном техническое обслуживание ограничивается ежемесячной очисткой прибора.

#### **! Внимание!**

**Повреждение прибора при использовании едких чистящих средств!**

**• Не используйте абразивные материалы и растворители для очистки внешних поверхностей и узлов.** 

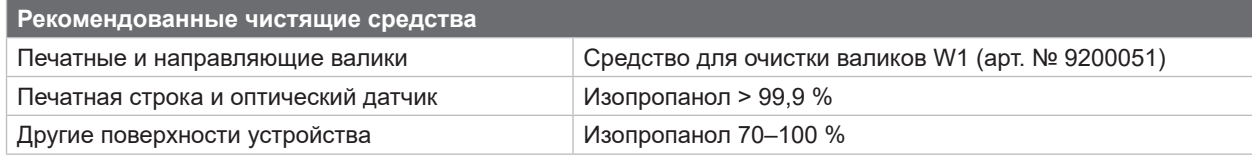

Таблица 4 Рекомендованные чистящие средства

**>** Удалите пыль и катышки в области печати кисточкой или пылесосом.

#### **6.2 Очистка валиков**

Загрязнение валиков может привести к ухудшению подачи материала и снижению качества печати.

- X Откиньте печатающую головку, разблокируйте устройства подачи.
- X Извлеките материал и трансферную ленту из прибора.
- **>** Удалите отложения с помощью чистящего средства для валиков W1 и мягкой ткани.
- X Перед повторным вводом принтера в эксплуатацию подождите около 2–3 минут.
- $\blacktriangleright$  Если один из валиков сильно загрязнен или поврежден, замените его  $\triangleright$  руководство по техническому обслуживанию.

#### **6.3 Очистка печатающей головки**

<span id="page-17-1"></span>

Интервалы очистки: Прямой терморежим — после каждой смены рулона материала

Термотрансферная печать — после каждой смены рулона трансферной ленты

Во время печати на печатающей головке может накапливаться грязь, снижающая качество печати, например, различием в контрастности или присутствием вертикальных полос.

#### **! Внимание!**

**Повреждение печатающей головки!**

- X **Не используйте острые или твердые предметы для очистки печатающей головки.**
- X **Не прикасайтесь пальцами к стеклянному защитному слою печатающей головки.**

**! Внимание! Опасность ожога от горячей печатающей головки.**

- X **Перед очисткой печатающей головки дайте ей остыть.**
- X Откиньте печатающую головку.
- $\blacktriangleright$  Извлеките материал и трансферную ленту из прибора.
- **Печатающую головку очистите ватной палочкой, пропитанной изопропанолом > 99,9 %, или мягкой тканью.**
- X Дайте печатающей головке высохнуть в течение 2–3 минут.

## <span id="page-18-0"></span>**7 Устранение неисправностей/ошибок 19**

## **7.1 Индикация неисправностей/ошибок**

<span id="page-18-2"></span>При возникновении неисправности/ошибки на дисплее появляется соответствующая индикация:

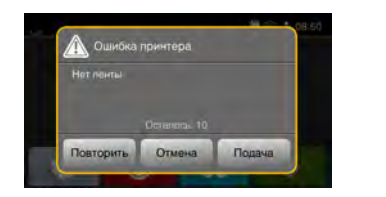

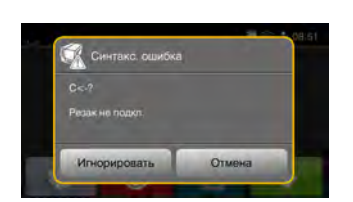

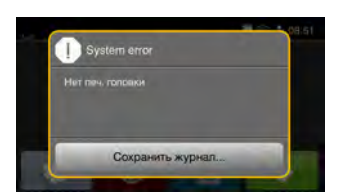

#### Рис. 16 Индикация неисправностей/ошибок

Способ устранения неисправностей/ошибок зависит от их типа  $> 7.2$  на стр. 19.

Для продолжения работы в индикации неисправности предусмотрены следующие возможности:

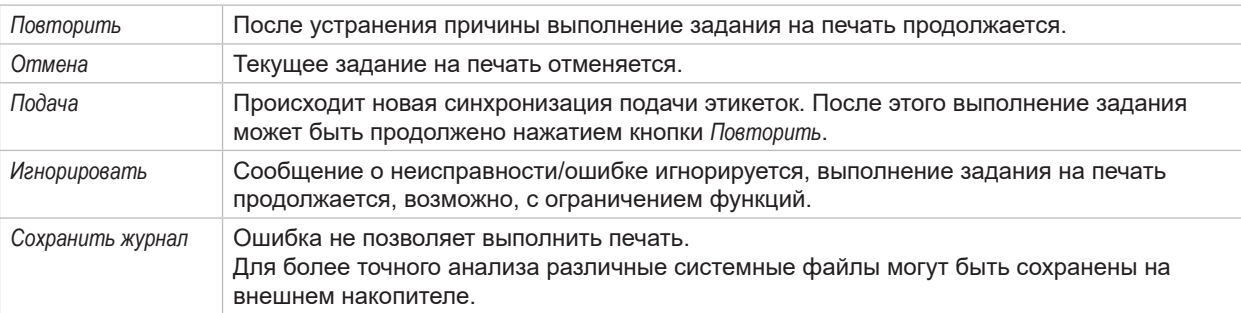

Таблица 5 Кнопки управления на индикаторе неисправности/ошибки

## **7.2 Сообщения о неисправностях/ошибках и их устранение**

<span id="page-18-1"></span>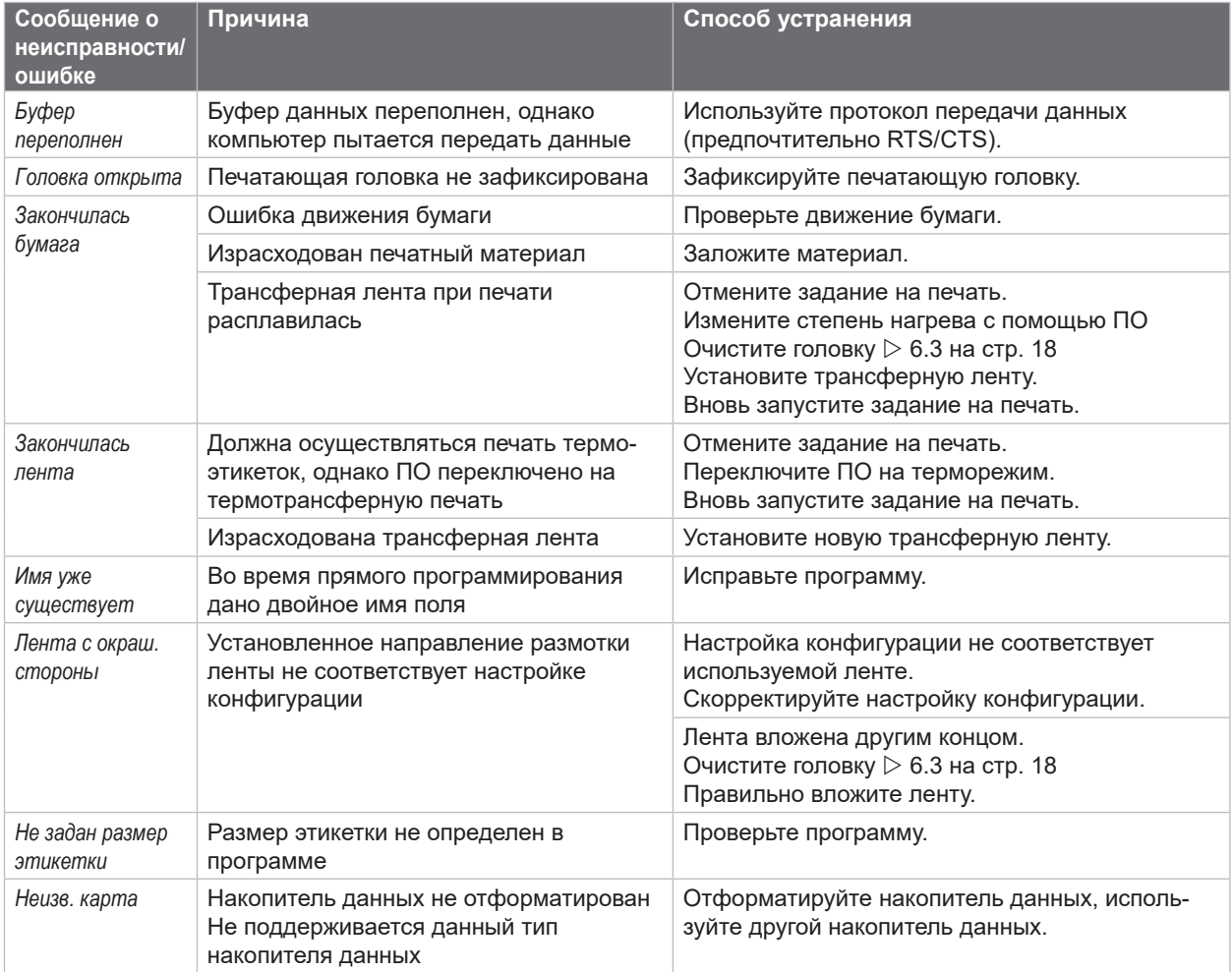

# <span id="page-19-0"></span>**20 7 [Устранение неисправностей/ошибок](#page-18-2) 20**

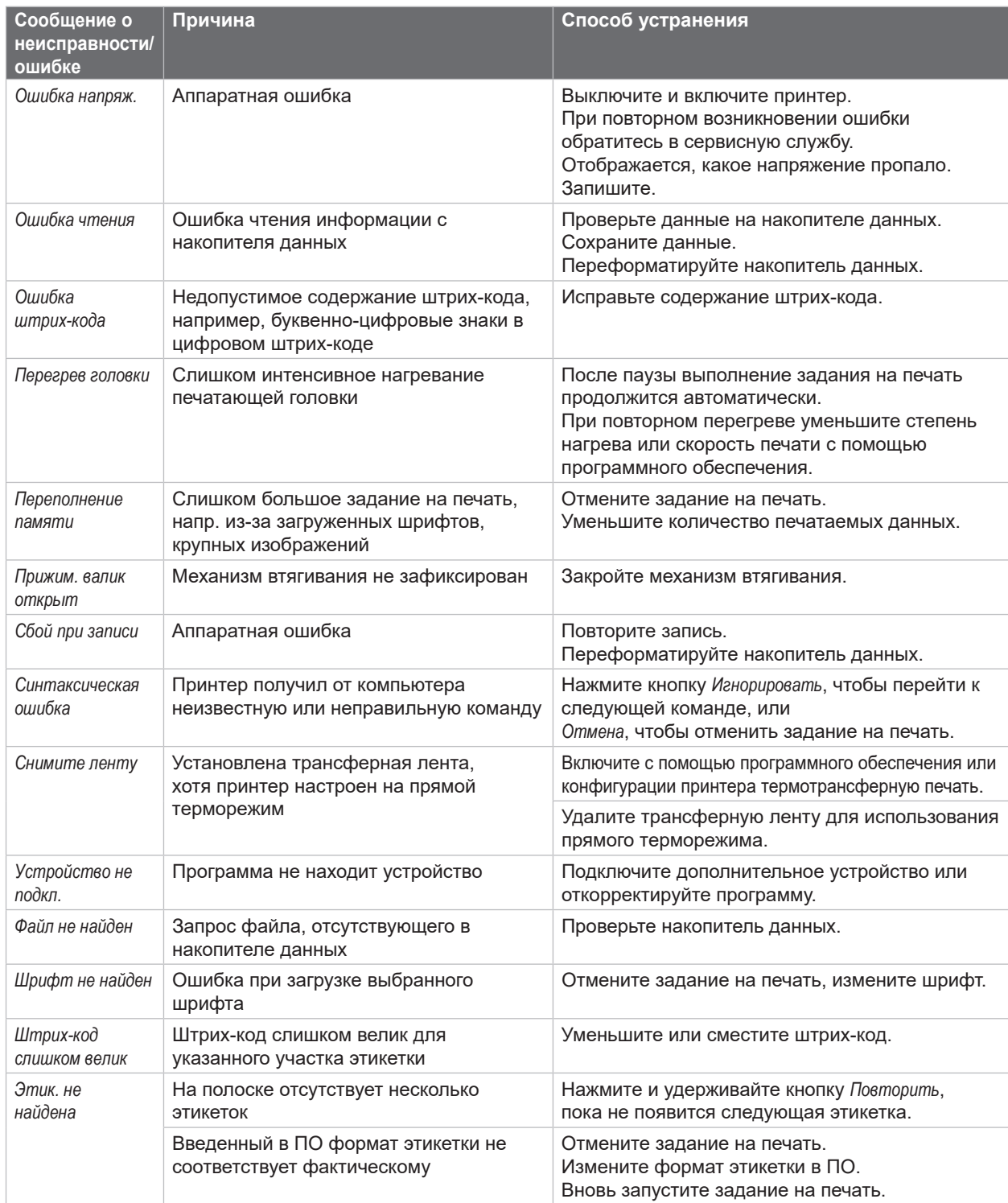

Таблица 6 Сообщения о неисправностях/ошибках и их устранение

# <span id="page-20-0"></span>**7 [Устранение неисправностей/ошибок](#page-18-2) 21**

# **7.3 Устранение проблем**

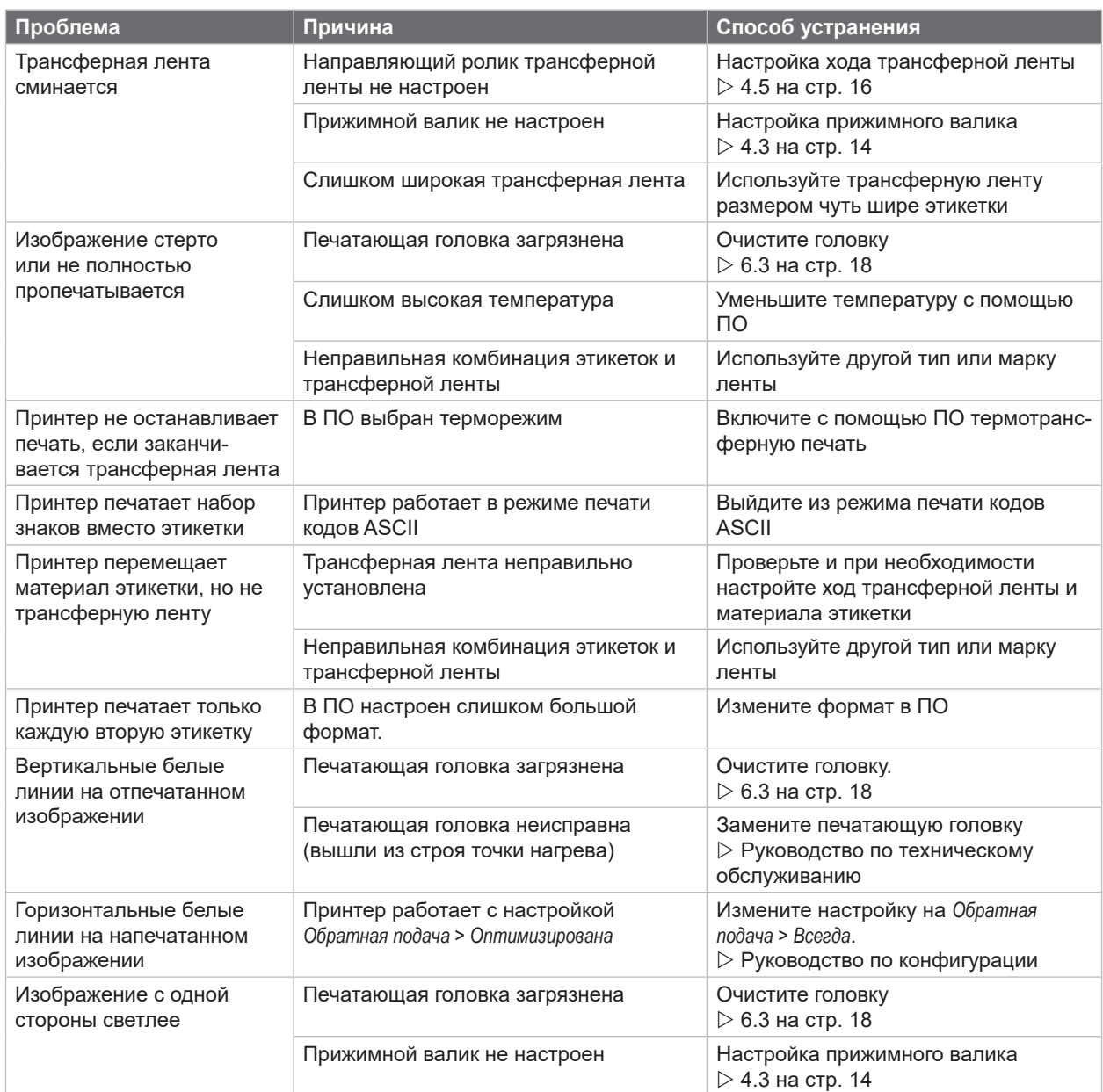

Таблица 7 Устранение проблем

## <span id="page-21-0"></span>**22 8 Этикетки 22**

# **8.1 Размеры этикетки**

<span id="page-21-1"></span>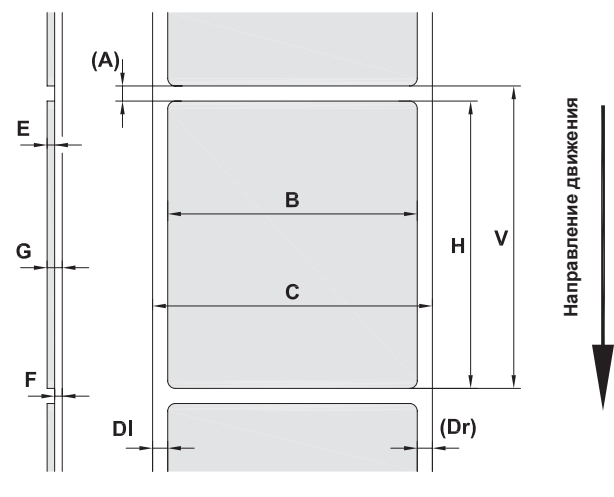

Рис. 17 Размеры этикетки

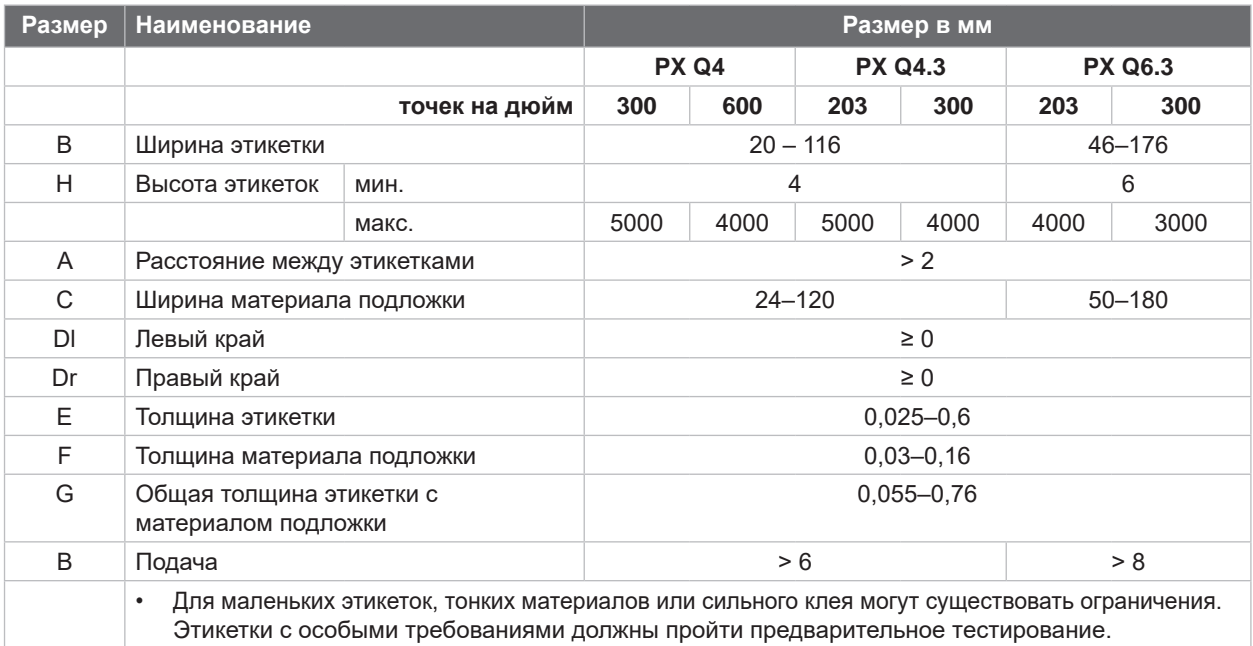

Таблица 8 Размеры этикетки

## <span id="page-22-0"></span>**8 [Этикетки](#page-21-1)**

# **8.2 Размеры прибора**

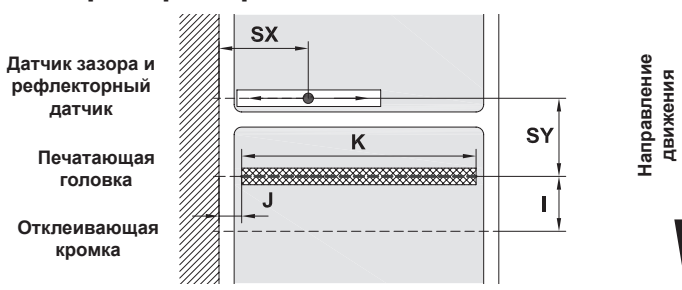

#### Рис. 18 Размеры прибора

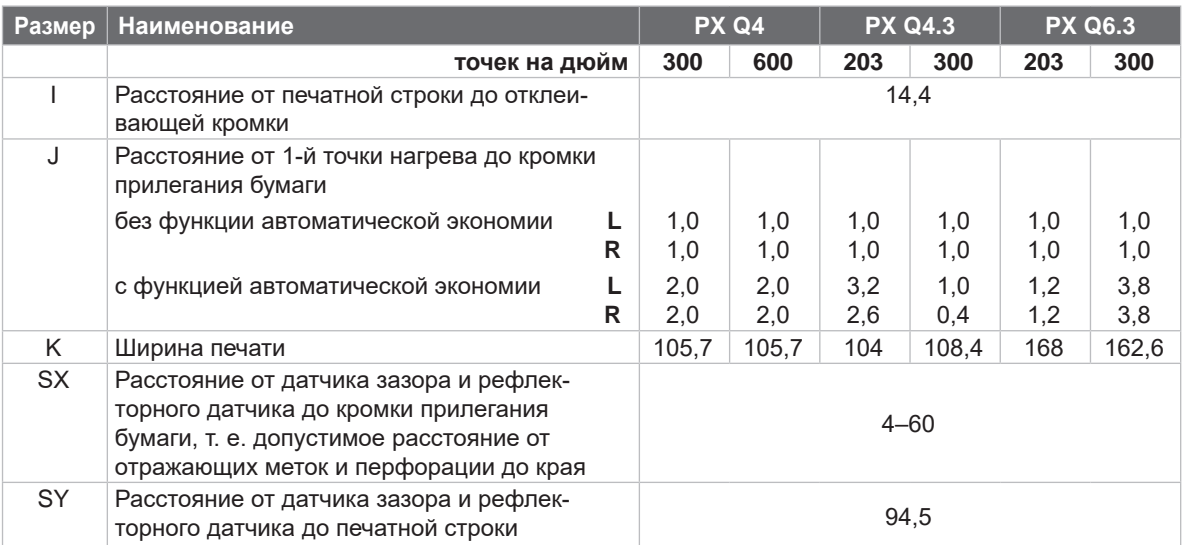

Таблица 9 Размеры прибора

## **8.3 Размеры отражающих меток**

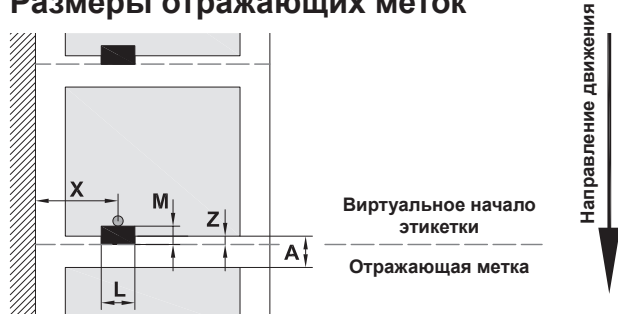

Рис. 19 Размеры отражающих меток

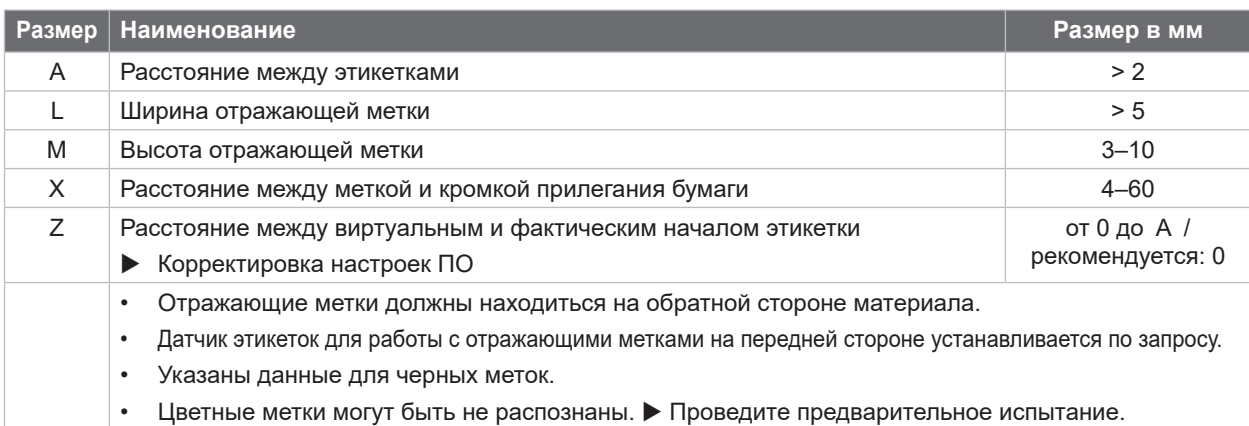

#### <span id="page-23-0"></span>**24 24 8 [Этикетки](#page-21-1)**

**8.4 Размеры отверстий перфорации**

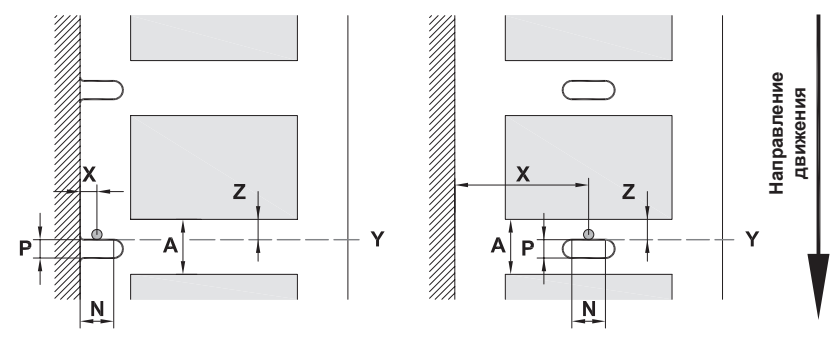

для краевой перфорации

Минимальная толщина материала подложки 0,06 мм

Рис. 20 Размеры отверстий перфорации

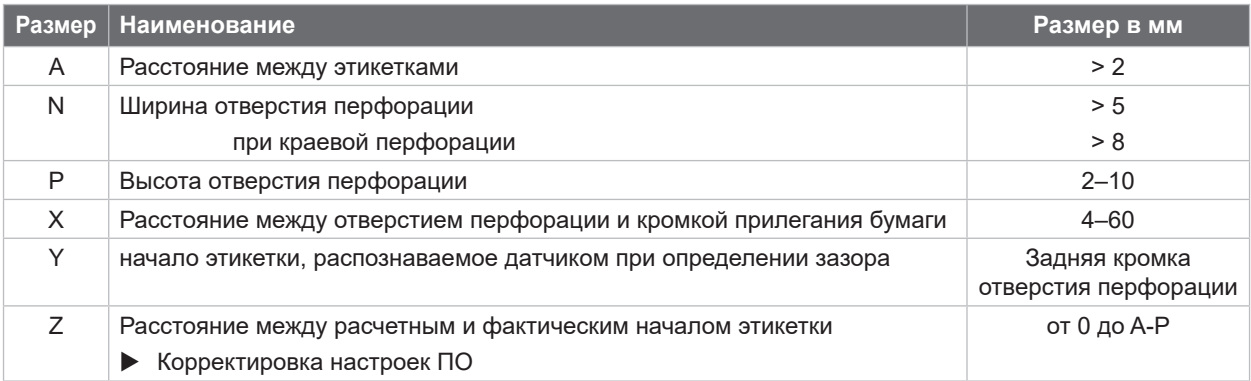

Таблица 11 Размеры отверстий перфорации

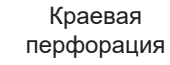

Продольная перфорация Прямоугольная перфорация

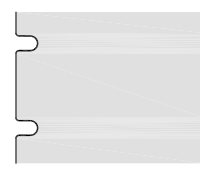

Рис. 21 Примеры перфорации

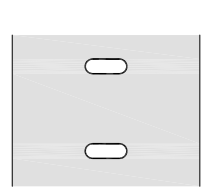

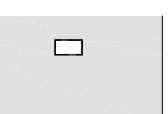

 $\Box$ 

Круглая перфорация

 $\circ$ 

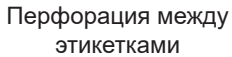

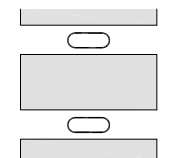

Не рекомендуется!

Не рекомендуется!

 $\circ$ 

```
Точки крепления для винтов M5x20
```
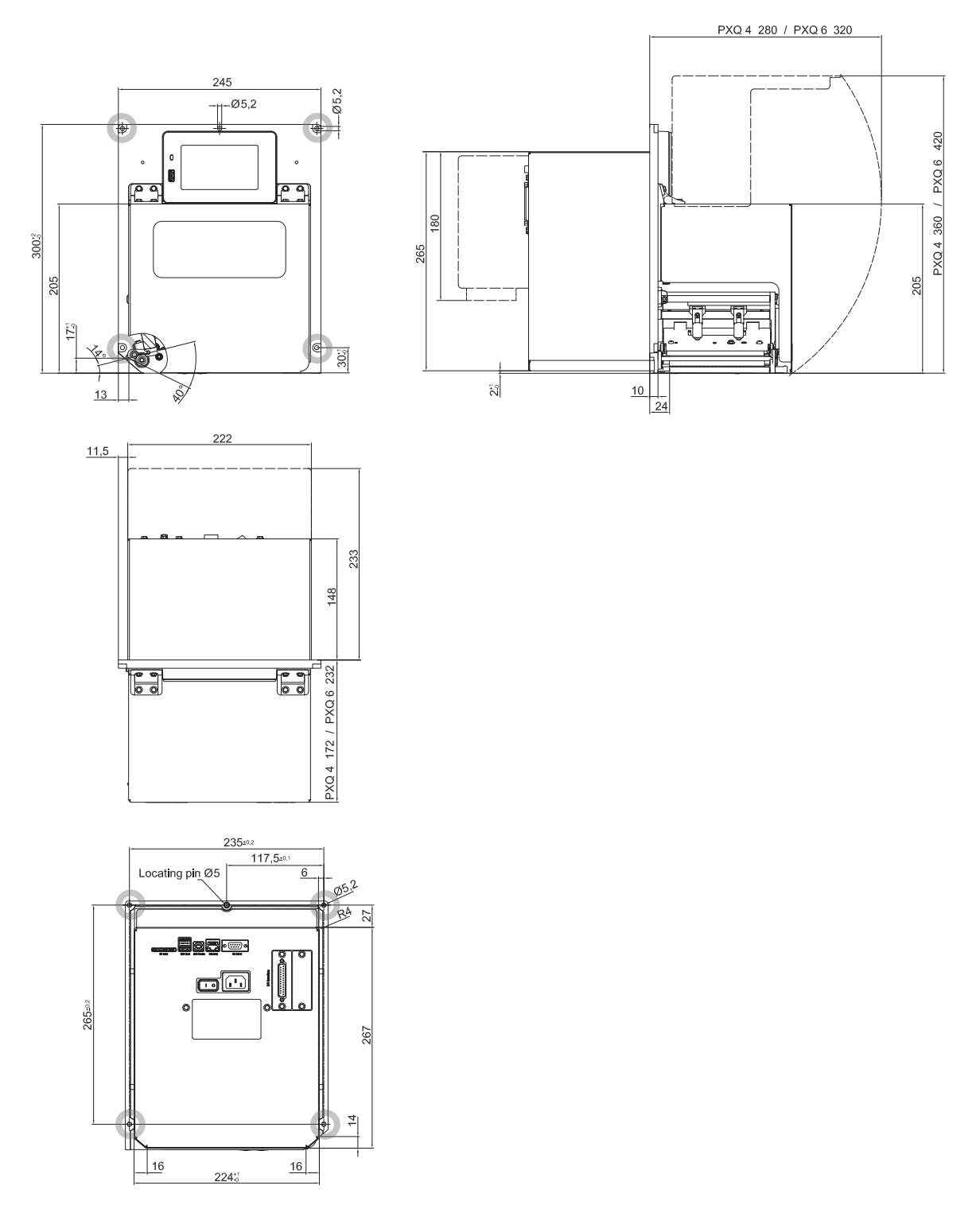

Рис. 22 Установочные размеры

#### <span id="page-25-0"></span>**26 10 Допуски 26**

### <span id="page-25-1"></span>**10.1 Декларация о соответствии компонента**

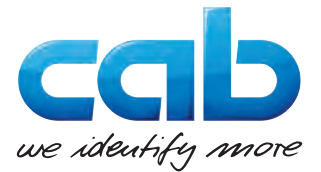

cab Produkttechnik GmbH & Co KG Wilhelm-Schickard-Str. 14 D-76131 Karlsruhe Deutschland (Германия)

#### **Декларация о соответствии компонента**

Настоящим заявляем, что проект и конструкция нижеописанной «некомплектной машины» в выпущенном нами на рынок исполнении соответствуют следующим основополагающим требованиям

**Директивы 2006/42/EU о безопасности машин и оборудования**:

Приложение I, статьи 1.1.2, 1.1.3, 1.1.5, 1.1.6, 1.2.1, 1.2.4.1, 1.3.2, 1.5.1, 1.5.2, 1.5.8, 1.6.3

При внесении в эту «некомплектную машину» или цель ее применения не согласованных с нами изменений данная декларация теряет свою силу.

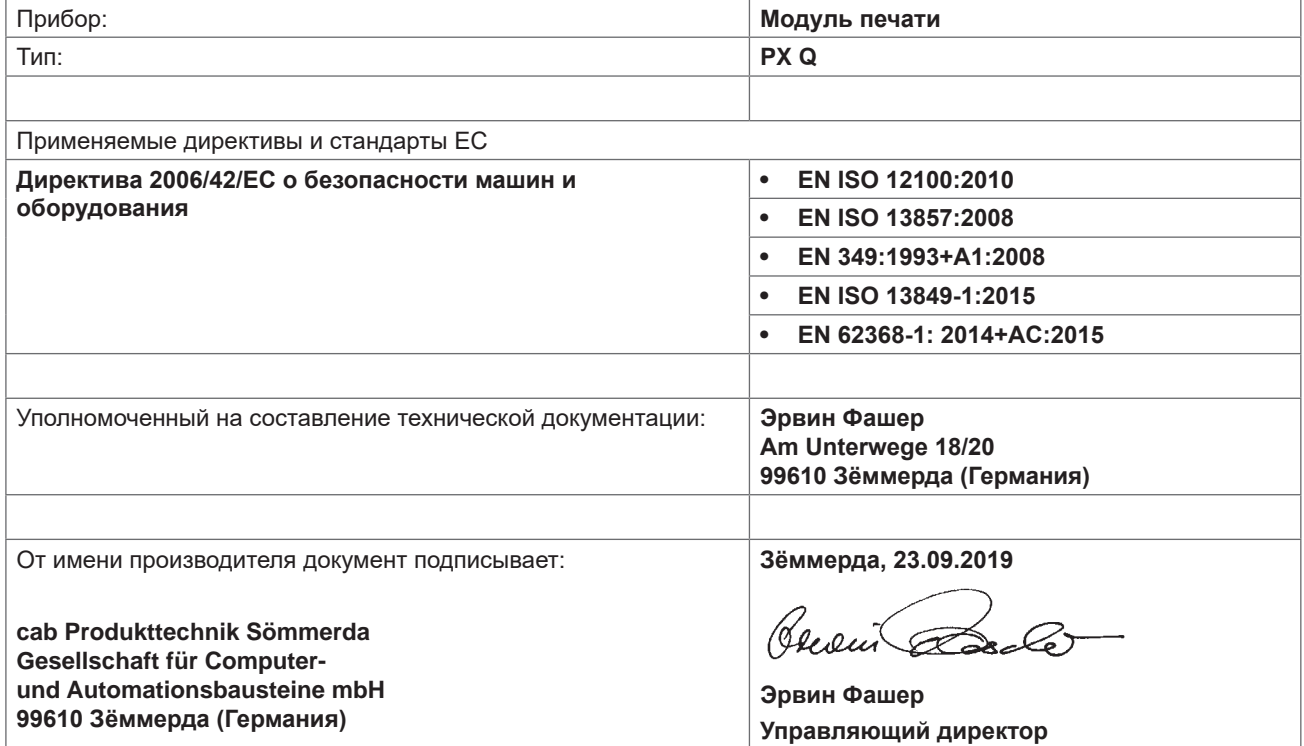

Ввод машины в эксплуатацию запрещен до подтверждения соответствия машины, в которую будет встроена эта машина, требованиям Директивы о безопасности машин и оборудования.

Производитель обязуется по запросу направить национальным ведомствам специальные документы в электронном виде на эту некомплектную машину.

Специальные документы на эту некомплектную машину, предусмотренные частью B приложения VII, составлены.

### <span id="page-26-0"></span>**10 [Допуски](#page-25-1)**

## **10.2 Декларация соответствия ЕС**

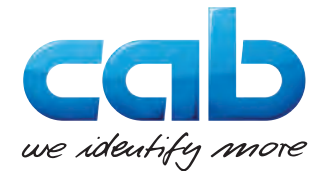

cab Produkttechnik GmbH & Co KG Wilhelm-Schickard-Str. 14 D-76131 Karlsruhe Deutschland (Германия)

### **Декларация соответствия ЕС**

Настоящим заявляем, что проект и конструкция нижеописанного прибора в выпущенном нами на рынок исполнении соответствуют основополагающим требованиям к безопасности и охране здоровья, закрепленным в соответствующих директивах ЕС. При внесении в этот прибор или цель его применения не согласованных с нами изменений данная декларация теряет свою силу.

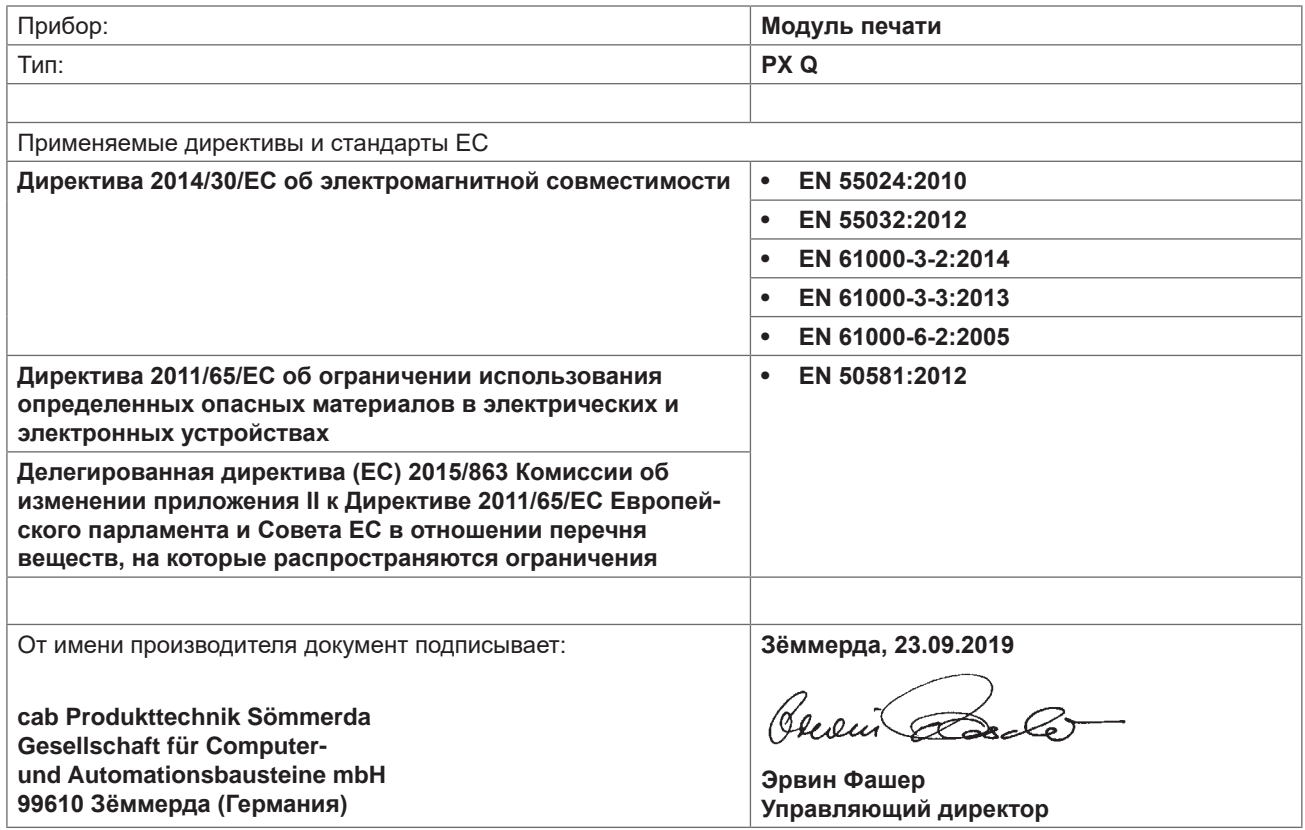

## **10.3 FCC**

**ПРИМЕЧАНИЕ. Это оборудование прошло проверку и было признано соответствующим ограничениям для цифровых устройств класса A согласно части 15 правил FCC. Эти ограничения призваны обеспечить достаточную защиту от вредных помех при эксплуатации оборудования в условиях коммерческих организаций. Это оборудование генерирует, использует и может излучать радиочастотные сигналы. При установке или использовании не в соответствии с руководством по эксплуатации оно может создавать вредные помехи для радиосвязи. Эксплуатация этого оборудования в жилых районах с большой вероятностью вызывает вредные помехи, в случае которых от пользователя может потребоваться устранить эти помехи за свой счет.**

Безопа **В**

**Д**

**З**

**И**

**К**

**Л**

**Н**

**Б**

<span id="page-27-0"></span>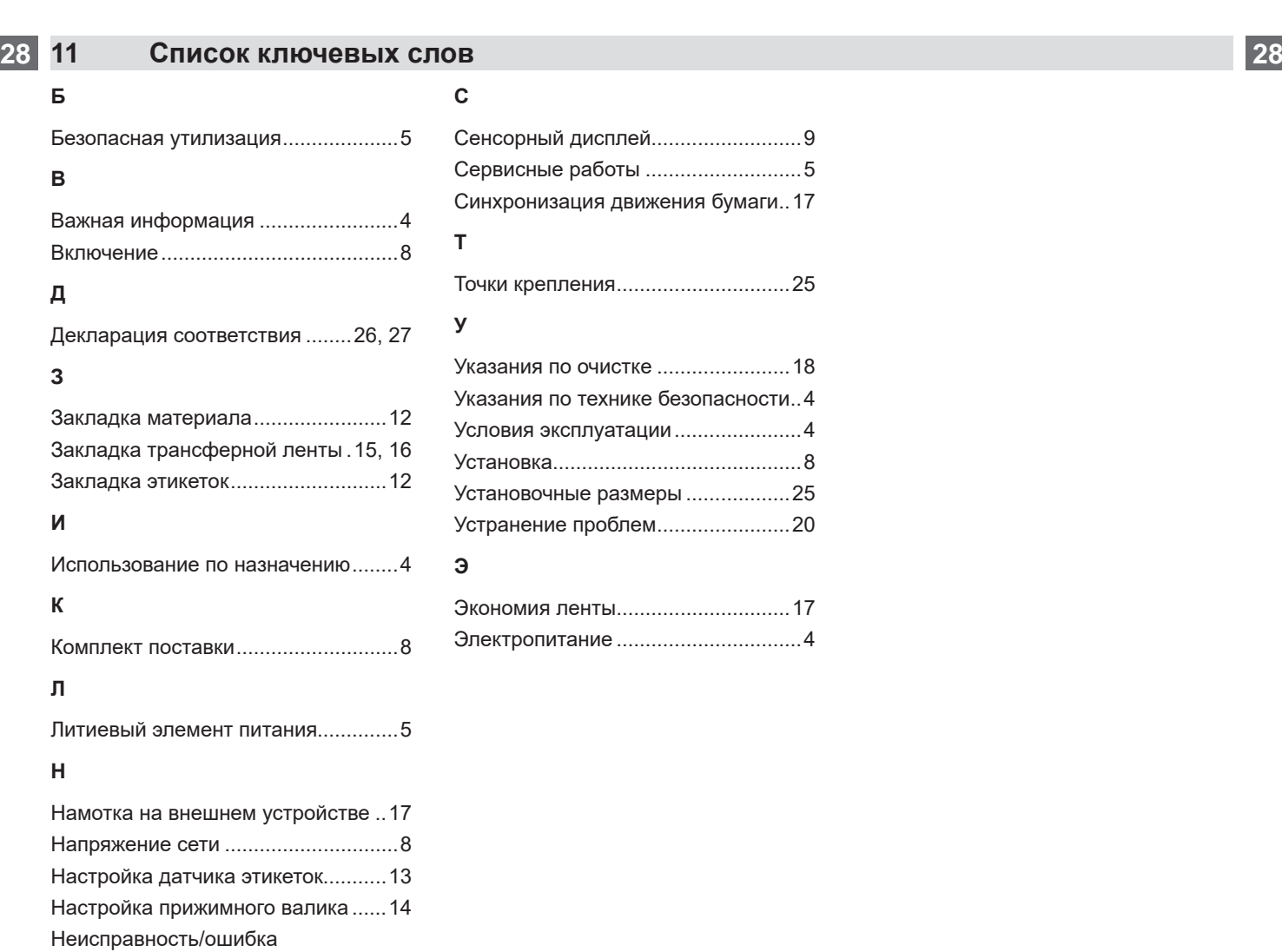

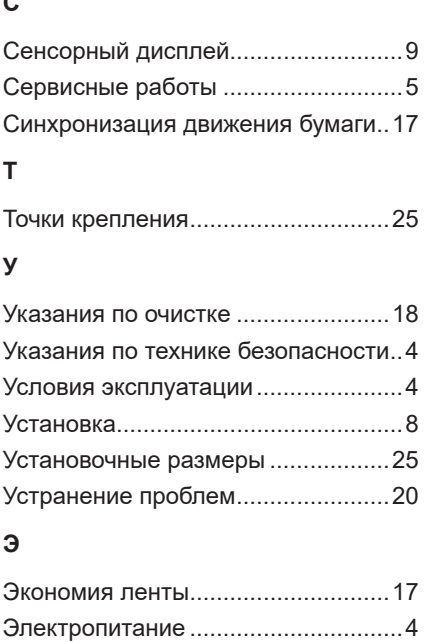

### Очистка печатного валика..............[18](#page-17-0) **П**

**О**

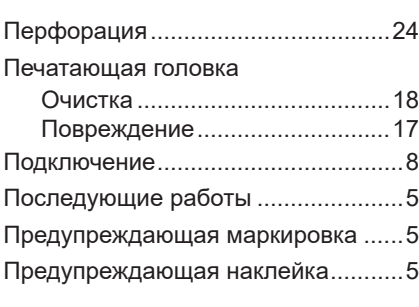

Сообщения ................................[19](#page-18-0) Способ устранения ...................[19](#page-18-0) Типы ...........................................[19](#page-18-0)

Обзор устройства..............................[6](#page-5-0) Отражающие метки ........................[23](#page-22-0) Очистка............................................[18](#page-17-0) Печатающая головка.................[18](#page-17-0) Печатный валик.........................[18](#page-17-0)

## **Р**

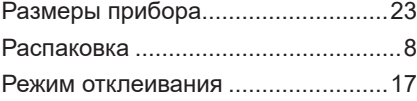